# **Fujitsu M10/ SPARC M10** 系统 快速指南

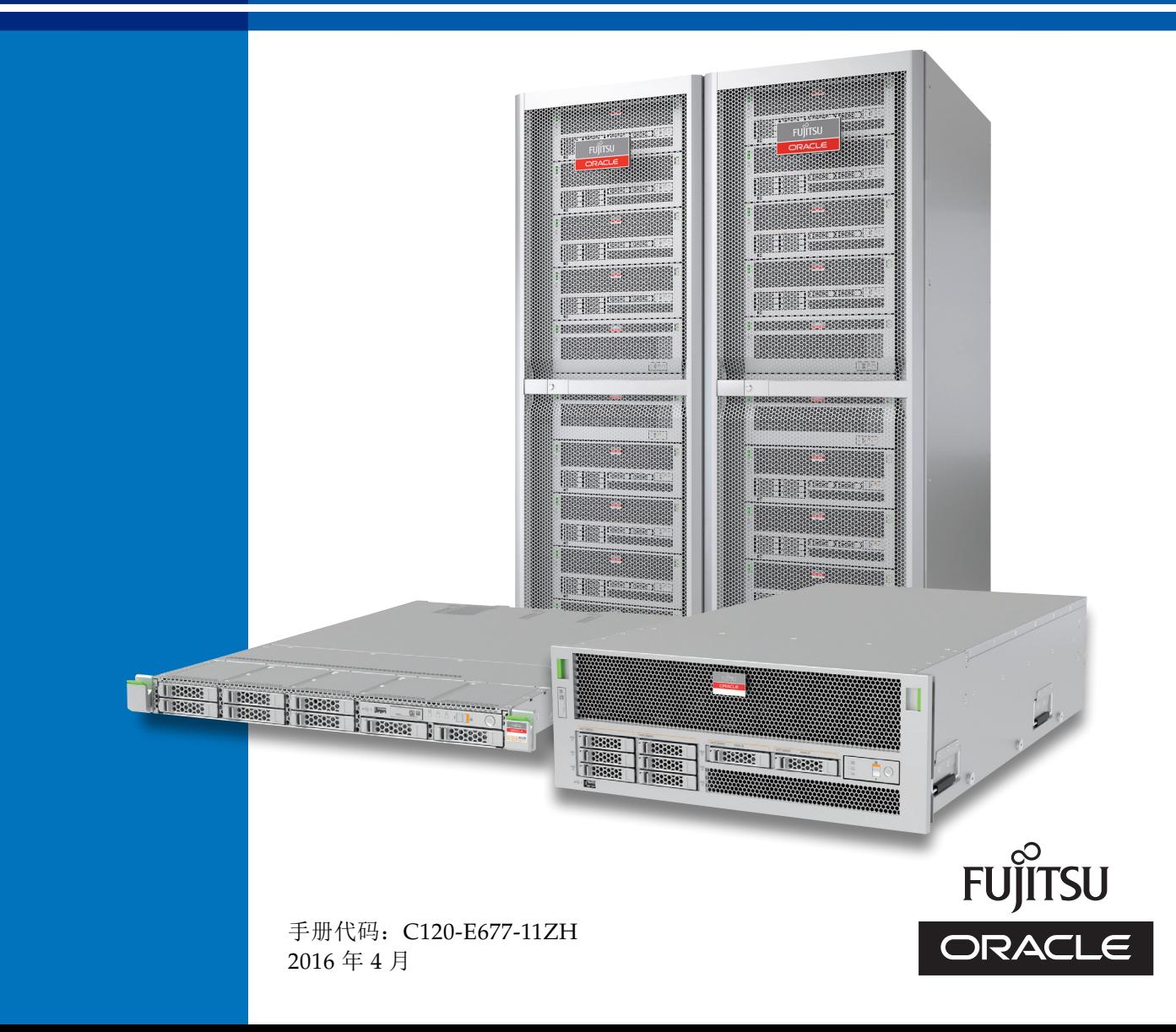

## 前言

本文档介绍使用 Oracle 或 Fujitsu SPARC M10 系统时用户需要熟悉的基本规格和系统配置。 本文档还提供了 SPARC M10 系统的概述,并指明在不同的工作阶段或用途中要参考的手册。

SPARC M10 系统配备有高性能、高可靠性 SPARC64 X+ 或 SPARC 64 X 处理器。

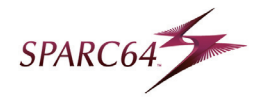

该前言包括以下部分:

■文本惯例 ■ SPARC M10 系统文档 文档反馈

## 文本惯例

本手册使用以下字体和符号来表示特定类型的信息。

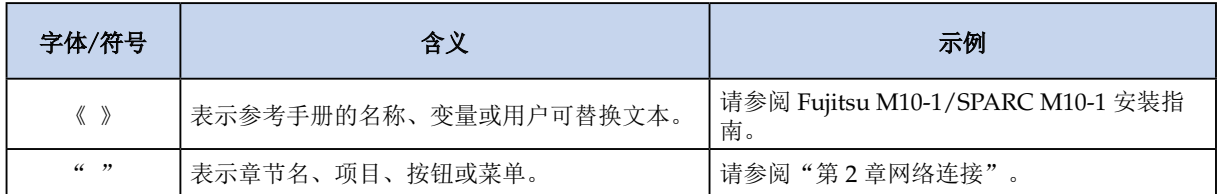

## SPARC M10 系统文档

请参阅本手册中 SPARC M10 系统相关文档的"SPARC M10 [系统文档列表](#page-33-0)"。

### 文档反馈

如果您对本文档有任何意见建议或要求,请转到以下 URL:

全球网站

http://www.fujitsu.com/global/products/computing/servers/unix/sparc/downloads/ manuals/

日语网站

http://www.fujitsu.com/jp/products/computing/servers/unix/sparc/downloads/manual/

版权所有 © 2007, 2016, Fujitsu Limited。保留所有权利。Oracle 和/或其附属公司对于本材料的部 分内容提供了技术意见和审阅。

## <span id="page-2-0"></span>概括了解系统

本节介绍 SPARC M10 系统的配置列表、功能、外部视图、系统配置和系统规格。

SPARC M10 系统是采用模块化架构 (BB) 配置设计的 UNIX 服务器系统。您可以通过组合若干个 SPARC M10 系统机柜灵活地配置系统,使之满足您的业务的用途和规模。 您可以使用 SPARC M10 系统满足多种不同的机柜, 包括适用于云计算时代数据中心的数据库服务 器以及需要满足高吞吐量需求的 Web 服务器或应用程序服务器。

## 配置列表

#### 服务器主单元

SPARC M10 系统配置列表包含符合不同要求的以下型号。

#### **SPARC M10-1**

该紧凑型型号采用一台 1-CPU 机柜, 融合了节省空间和高性能的优点。

#### 参考 [机柜外部视图和系统配置示例](#page-16-0) **- SPARC M10-[1](#page-16-0)**

#### **SPARC M10-4**

该型号采用一台 4-CPU 或 2-CPU 机柜。

#### 参考 [机柜外部视图和系统配置示例](#page-17-0) **- SPARC M10-4**

#### **SPARC M10-4S**

该型号采用模块化架构系统互连 4-CPU 或 2-CPU 机柜。您可以根据处理容量要求增加或减 少所连 SPARC M10-4S 单元的数量。对于最多四个模块化架构的配置,可以直接连接 SPARC M10-4S 单元。此外,通过接线盒 (XBBOX) 连接多个 SPARC M10-4S 单元允许配置最多 16 个模块化架构,从而确保最多 64 个 CPU 的扩充性。

#### 参考 [机柜外部视图和系统配置示例](#page-18-0) **- SPARC M10-4S**

### **PCI** 扩充单元

SPARC M10 系统为 I/O 槽扩充提供了一个 PCI 扩充单元。以上三个型号支持 PCI 扩充单元 (支持 PCI Express (PCIe))。

#### 参考 [机柜外部视图和系统配置示例](#page-22-0) **- PCI** 扩充单元

## **SPARC M10** 系统的功能

#### 硬件

#### **CPU**

SPARC M10 系统 CPU 是 Fujitsu 为提供高性能而开发的 SPARC64 X+ 或 SPARC64 X 多内 核/多线程处理器。一个 CPU 包含多达 16 个内核, 每个 CPU 内核提供两个线程, 因此可确保 较高的内存吞吐量性能。

SPARC64 X+ 和 SPARC64 X 处理器继承了前几代 SPARC64 处理器的高可靠技术。此外,它 们还包括一些增强功能。该处理器包括一个 CPU 与 CPU 间接口、一个内存控制器以及 PCI Express 3.0,并使用 LSI 间距离更小的系统芯片 (SoC) 技术。此外,还使用软件芯片 (SWoC) 技术实现高速处理,该技术将部分软件进程集成到硬件中。负责进行高速算术处理的十进制浮点 算术单元基于典型的浮点算术标准 (IEEE 754) 和 Oracle 数字类型。因此,可以提高各种不同 数据库进程的速度。此外,还通过为超级计算机增强的高性能计算算术运算扩展 (HPC-ACE) 体 系结构实现了一个加密/解密算术单元。

#### 内存子系统

SPARC M10 系统通过支持 DDR3 DIMM 并使用最多四路的内存交织配置,可实现高速内存访 问。SPARC M10 系统内存子系统的设计同时考虑了性能和可靠性。ECC 和扩展 ECC 功能为内 存数据提供保护。此外,内存经过复制可支持内存镜像,从而实现数据保护。

#### **I/O** 子系统

通过使用在每个处理器中实施的 PCI Express 3.0 协议, SPARC M10 系统可通过 PCI Express 总 线在 I/O 子系统中实现高速数据传输。该协议允许以最高 8 GB/s(单向) 的速度传输数据。 通过使用 PCI 扩展单元,您可以扩展 PCI Express 3.0 总线并增加 PCI Express 插槽数量。PCI 扩 展单元通过 8 通道的 PCI Express 3.0 链路卡连接到 SPARC M10 系统。

#### 系统互连

SPARC M10 系统通过系统中的多个系统控制器和接线单元对 CPU、内存和 I/O 子系统进行互 连,保持低滞后时间。此外,由于系统总线是单向的,您可以实现无争用的数据流传输。因此, 您可以获得最大 6553 GB/s 的带宽。

#### **XSCF**(扩展系统控制设备)

该设备是 SPARC M10 系统的远程监控和管理功能的核心。它包括一个独立于服务器系统并运行 XSCF 控制包的指定处理器。

XSCF 位于 SPARC M10-1、M10-4 和 M10-4S 的每个机柜上,与逻辑域交互、管理整个系统并 执行其他操作。如果系统包括多个安装在扩充机架上的 SPARC M10-4S 机柜, 则每个 SPARC M10-4S 机柜和连接这些机柜的每个接线盒上都放置一个服务处理器。XSCF 在服务处理器上运 行。

在连接了多个 SPARC M10-4S 单元的模块化架构配置下,一个 XSCF 作为主设备,其他 XSCF 之一处于待机模式,因此,二者相互监控。如果主 XSCF 上发生错误,则待机 XSCF 接替主角 色,从而确保系统运行和管理能继续进行,而不会导致业务运行中断。

#### 通过虚拟化功能进行系统配置

SPARC M10 系统通过使用 Oracle VM Server for SPARC 或 Oracle Solaris Zones 可实现服务 器虚拟化和系统集成。对于 SPARC M10-4S, 在包括高速互连连接的模块化架构配置中, 可在每 个机柜中配置物理分区。对于 SPARC M10-1 或 M10-4,一个机柜就是一个物理分区。

Oracle VM Server for SPARC 的物理分区和虚拟化功能是通过使用 XSCF 固件、虚拟机监控程 序和 Oracle VM Server for SPARC 实现的。

Oracle Solaris Zones 是 SPARC M10 系统使用的一种 Oracle Solaris 虚拟化功能。也使您可以 配置一个内核区,在该区域内可提供一个完整的内核和用户环境。有关详情,请参阅《Creating and Using Oracle Solaris Kernel Zones》和《Fujitsu M10/SPARC M10 系统 操作和管理指 南》中的"配置 Oracle Solaris 内核区"。

#### **XSCF** 固件

在 XSCF 上,该固件运行在与服务器处理器独立的指定处理器上。它负责监控和管理整个系 统。XSCF 固件(以下简称为 XSCF)有两个用户界面,即命令行界面和基于 Web 浏览器的界 面。这些界面帮助系统管理员完成日常任务。

对于模块化架构配置下的 SPARC M10-4S,您可以使用 XSCF 在每个机柜中配置物理分区。通 过与虚拟机监控程序相配合,XSCF 控制物理分区的起动和停止并管理物理分区状态。

#### 虚拟机监控程序

位于 XSCF 和 Oracle Solaris 之间的虚拟机监控程序固件提供从 XSCF 到逻辑域传输设置信息 的接口并向 XSCF 报告逻辑域状态。

#### **Oracle VM Server for SPARC**

Oracle VM Server for SPARC 是一种软件,通过固件层中的虚拟机监控程序将一个物理服务器划 分成多个虚拟服务器,以配置 Oracle Solaris 环境在其中独立运行的逻辑域。

它使用可在 Oracle Solaris 11 或 10 中运行的 Logical Domain Manager 对 CPU、内存和 I/O 设备进行分配。

要使用 Oracle VM Server for SPARC,请将其安装在 Oracle Solaris 环境中。

#### 逻辑域

域是一个在 SPARC M10 系统上配置的、作为独立系统工作的虚拟机。您可以通过将硬件资源适 当地分配到 SPARC M10 系统,配置多个所需大小的虚拟机。 域具有以下优点:

- 轻松操作和管理许多服务器 通过将服务器配置为域,您可以统一管理 SPARC M10 系统上的许多服务器。
- 保持各项服务的独立性 每个域作为一个独立虚拟机工作,与其他域分开。因此,一个域中的系统故障并不会影响其他 域。
- 有效使用硬件资源 可根据处理负载将 SPARC M10 系统中的硬件资源灵活地分配给各个域。这就意味着您可以有 效地使用硬件资源。

下图显示了 SPARC M10 系统的体系结构。

逻辑域是在物理分区 (PPAR) 上配置的。Oracle Solaris 在每个配置的逻辑域上运行。对于用 户,逻辑域显示为独立的计算机系统。

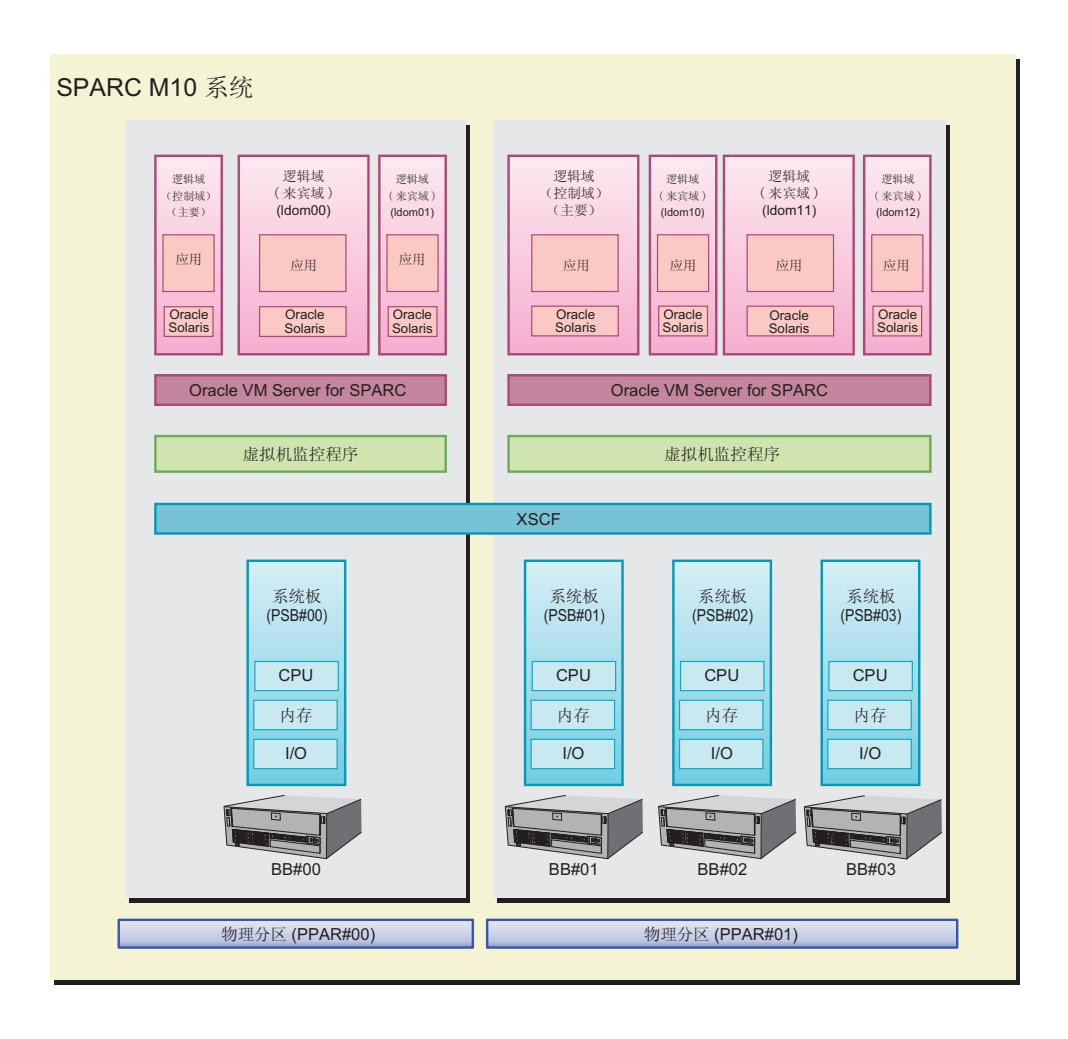

逻辑域包括虚拟 CPU、虚拟内存和虚拟 I/O。

#### ■ 虚拟 CPU

可将 CPU 资源以虚拟 CPU(线程)为单位分配到逻辑域。在 SPARC M10 系统中,一个 物理 CPU(一个套接口)有多个内核,每个内核有多个线程。这意味着有多少个线程,一 个物理 CPU 就可以包括多少个虚拟 CPU。您可以将这些虚拟 CPU 分配到逻辑域。

■ 虚拟内存

可将内存以 256 MB 为单位分配到逻辑域。

■ 虚拟 I/O

可将 I/O 以虚拟 I/O 为单位分配到逻辑域。例如,您可以使用以下实体作为虚拟设备,即虚 拟 I/O:

- 物理磁盘
- 物理磁盘片
- ZFS、UFS 或其他文件系统中的文件
- 从 ZFS 中剪辑的卷

提供可作为管理虚拟 CPU 和虚拟内存方法的称之为 CPU 插槽约束条件的功能。

■ CPU 插槽约束条件

CPU 插槽约束条件是能够根据指定的 CPU 插槽 ID 创建和配置已经限制虚拟CPU、虚拟内核和 虚拟内存的逻辑域的一种功能。

因而可使用特定 CPU 芯片中启用的镜像内存创建可靠性高的逻辑域。

有关详情, 请参见《Fujitsu M10/SPARC M10 系统 操作和管理指南》中的"8.14 管理与 CPU 插槽相关的逻辑域资源"。

逻辑域按照各自角色划分成以下类型:

■ 控制域

控制域是创建和管理其他逻辑域并向其他逻辑域分配资源的逻辑域。

在每个物理分区中只存在一个控制域。在一个控制域中,安装了 Oracle VM Server for SPARC 并运行作为管理软件的 Logical Domains Manager。

■ 根域

根域是向其分配了 PCIe 根复合体的 I/O 域。PCIe 根复合体系指整个 PCIe 总线。它包括 一个 PCIe 总线、所有 PCI 交换机以及设备。根域拥有物理 I/O 设备并直接访问这些设备。 动态 PCIe 总线分配功能可使您动态地将 PCIe 总线(PCIe 根复合体)添加到逻辑域和从逻 辑域删除 PCIe 总线(PCIe 根复合体)。有关详情, 请参阅 《Oracle VM Server for SPARC Administration Guide》中的"Dynamic PCIe bus assignment"。

■I/O 域

I/O 域是可直接访问 PCI Express (PCIe) 控制器的网卡等物理 I/O 设备的域。

它使用直接 I/O (DIO) 功能或 Oracle VM Server for SPARC 的单根 I/O 虚拟化 (SR-IOV) 功能。

有关直接 I/O 功能, 请参阅以下任何适用文档:

- 对于 Oracle VM Server for SPARC 3.1

《Oracle VM Server for SPARC 3.1 Administration Guide》中的"Creating an I/O Domain by Assigning PCIe Endpoint Devices"

- 对于 Oracle VM Server for SPARC 3.0

《Oracle VM Server for SPARC 3.0 Administration Guide》中的"Assigning PCIe Endpoint Devices"

有关单根 I/O 的虚拟化,请参阅《Oracle VM Server for SPARC Administration Guide》 中的"SR-IOV Overview"。

借助用于 PCIe 端点设备的动态重新配置功能,您无需重启根域或停止 I/O 域即可分配和移 除 PCIe 端点设备。此功能仅支持 SPARC M10。

有关使用用于 PCIe 端点设备的动态重新配置功能的方法,请参阅《Fujitsu M10/SPARC M10 系统操作和管理指南》中的"15.3 PCIe 端点设备的动态重新配置功能"。

■ 来宾域

来宾域是由控制域管理并使用 I/O 域的虚拟设备服务的逻辑域。中间件或应用程序一般在 来宾域上运行。

Oracle Solaris 的独立实例在来宾域上运行。因此,您可以起动和停止一个来宾域,而不影 响其他来宾域。您可以在来宾域中动态添加或删除虚拟 CPU、虚拟内存和虚拟 I/O。

■ 服务域

服务域是给来宾域提供服务的域的通用术语。具体来说,服务域包括 I/O 域和根域。 下图显示了逻辑域之间关系的概念示意图。

物理分区

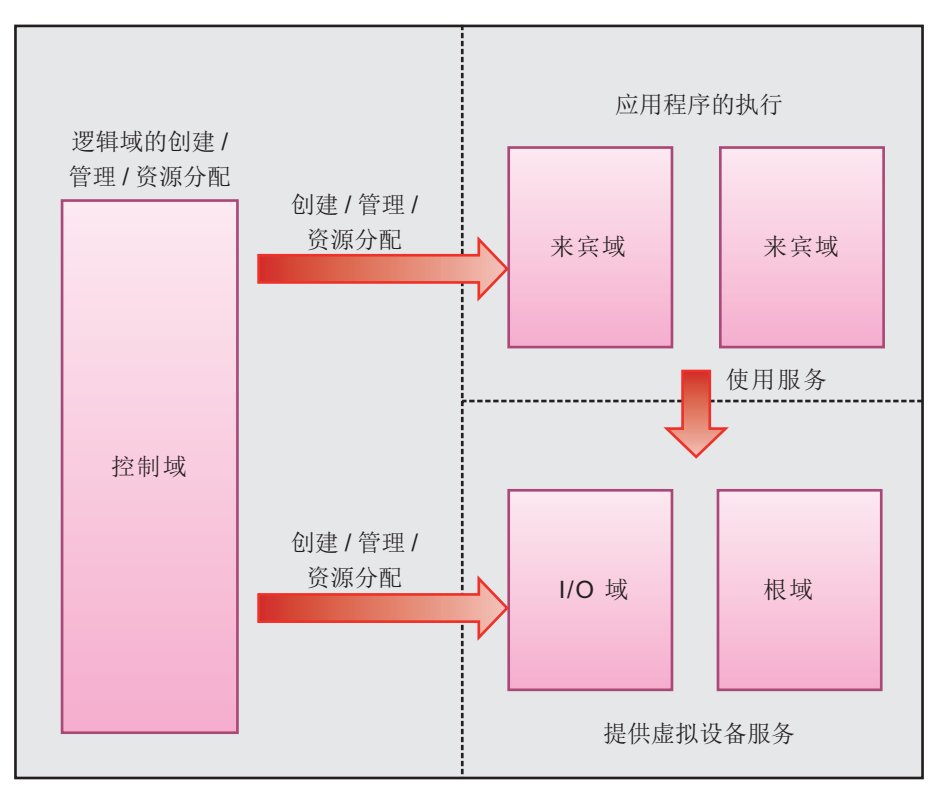

#### 资源管理

#### **CPU** 启动

SPARC M10 系统提供了一个称为 CPU 启动的功能,允许您以 CPU 内核为单位购买粒度比 CPU 芯片单元更细的 CPU 资源。

CPU 启动功能允许您以两个 CPU 内核为单位购买 CPU 资源。这些 CPU 内核可以随时启动 -- 不仅可在服务器最初安装时启动,也可在生产系统运行时启动。借助 CPU 启动功能,您可以 随时以一个或多个芯片集(双内核)为单位添加和注册 CPU 资源。

此外,您还可以将未使用的 CPU 启动迁移到另一个系统。如果您使用 SPARC M10 系统的多个 实例, 则可从 SPARC M10 系统的一个实例中导出未使用的 CPU 启动, 将其注册到另一个实例 中。在此情况下,迁移源和目标服务器的型号必须相同。

#### **Oracle Solaris ZFS**

SPARC M10 系统提供了一个称为 Oracle Solaris ZFS 的存储虚拟化功能作为标准功能。Oracle Solaris ZFS 通过使用存储池管理多个物理存储设备。通过分配存储池中的所需区域,您可以创建 虚拟卷。

#### 物理分区的动态重新配置 (**DR**)

在 SPARC M10-4S 中,一个物理(硬件)分区可配置一个或多个机柜。物理分区的动态重新配置 (DR) 是一种功能,允许您动态添加或删除 CPU、内存、I/O 设备和其他硬件资源,而无需停止 逻辑域。借助此功能,您可以根据需要及时添加资源(主动添加),以便添加新的业务、扩充业 务或对硬件进行主动维护。

- 当您需要扩充业务或处理不断增加的系统负载时, 您可以添加 SPARC M10-4S 单元, 而无需 停止物理分区中的 Oracle Solaris。
- 如果由于故障导致 SPARC M10-4S 单元性能降低,可暂时断开连接, 以便更换故障组件, 而 无需停止物理分区中的 Oracle Solaris。
- 当您需要暂时扩大业务或处理不断增加的负载时,可暂时从其他物理分区移除 SPARC M10-4S 单元。然后, 将移除的 SPARC M10-4S 单元添加到需要更多硬件资源的物理分区。也就是 说,在两个物理分区上的逻辑域处于活动状态时,您可以在两个物理分区之间移动硬件资源。 这使您可以配置可灵活响应负载变化的系统。

#### **PCI** 热插拔

PCI 热插拔功能允许您无需重新启动系统即可在 Oracle Solaris 上安装或移除 PCIe 卡。 此功能可用于以下用途:

■ 在系统运行期间更换或移除已经发生故障或可能发生故障的 PCIe 卡

■ 在系统运行期间添加新的 PCIe 卡

#### **RAS**

RAS 一词系指有关可靠性、可用性和可维护性的功能。

RAS 功能的特点包括,在适当位置提供错误检查设备并对这些设备进行统一监控/控制,以最大 限度缩短业务停机时间。RAS 功能还可通过恰当确认故障位置,以便在运行期间更换故障组件, 从而最大限度缩短系统停机时间。

SPARC M10 系统允许其 RAS 功能与群集软件或集中管理软件配合使用,从而提高 RAS 功能 的有效性。因此,您可以确保业务能够更加安全地继续进行。

此外,由于您可以定期维护系统,或在系统运行期间更改系统配置而不会对系统造成影响,因此 可以确保更长的服务运行时间。

#### 可靠性

SPARC M10 系统通过提供以下功能实现高可靠性:

- 定期诊断(检测信号功能(主机监视程序)), 与 XSCF 一起进行, 以判断域中的软件(包括 Oracle Solaris)是否正在运行
- 定期内存巡查,进行此巡查以探测包括不常使用的内存区域中的内存软件错误和永久性故障 通过避免使用故障内存区域,防止系统故障。
- 在连接 SPARC M10 系统的处理器、内存和 I/O 或连接 SPARC M10-4S 单元的互连上检测 到 CRC 错误(出现位数据错误)时,通过自动重新发送数据而实现的硬件错误纠正功能 通过 ECC 或 CRC 为算术单元、寄存器、高速缓存中的数据和对系统功能至关重要的其他数 据提供保护。

如果无法纠正错误(出现永久性故障),则故障通道降级,以便业务以半带宽继续进行。

#### 可用性

SPARC M10 系统通过提供以下功能实现高可用性。通过将这些功能与群集软件或运行管理软件 配合使用,可确保更高的可用性。

- 电源单元和风扇单元的冗余配置和使用中/带电更换
- 基于硬件 RAID 技术的硬盘驱动器的冗余配置和使用中/带电更换
- 在内存、互连、LSI 内部数据等之中发现的临时故障的自动纠错范围扩展
- 故障检测时使用的增强型重试和降级功能
- 缩短停机时间的自动系统重新启动
- 由 XSCF 收集故障信息, 通过各种警告消息通知启动预防性维护
- 通过使用内存子系统的扩展 ECC 继续进行处理, 纠正 1 位错误
- 内存镜像

即使一条内存总线上的 DIMM 中发生了永久性故障,在其他内存总线上仍可进行正常的数据 处理。这有助于防止系统故障。

- 内存巡杳 安装在硬件上的内存巡查功能,可检测并修正内存错误,而不影响软件处理。
- ■故障 CPU 的自动更换

本功能通过使用正常 CPU 内核自动更换故障 CPU 内核,从而使系统连续运行,而不减 少 CPU 资源。有关详情,请参阅《Fujitsu M10/SPARC M10 系统 操作和管理指南》中 的"10.7 设置出现故障的 CPU 的自动更换"。

■恢复模式

本功能可以自动恢复由于资源故障无法启动的域配置。有关详情, 请参阅《Oracle VM Server for SPARC Administration Guide》中的"Handling Hardware Errors"。

#### 可维护性

SPARC M10 系统通过提供以下功能实现高可维护性:

- 为可以使用中更换的组件安装 LED 状态指示灯
- 用于服务器运行状态远程识别和远程维护的基于 XSCF 的功能
- 通过使 LED 闪烁而指示维护目标的功能 CHECK LED 表示目标。有时称为定位器 LED。
- 各种类型标签上系统管理员和现场工程师要牢记的说明和项目指示
- 可从 SNMP 管理器进行集中监控的 SNMP 功能

#### 省电功能

SPARC M10 系统提供了省电功能,可抑制未使用或利用率低的硬件组件所浪费的功耗。

■ 降低硬件组件功耗

在设计 SPARC M10 系统过程中,选择硬件组件时充分考虑了降低功耗这一因素。

■ 降低未使用硬件组件的功耗 未分配给系统中任何物理分区或逻辑域的 CPU 和内存自动进入省电状态。

■ 降低利用率低的硬件组件的功耗 在某些物理分区配置下,可能会存在一些处理器未使用的内部控制器。这些内部控制器的系统 时钟会减小,它们切换到省电模式。此外,CPU 内核频率会根据利用率进行调节,以降低功 耗。

对内存访问控制器也进行自动控制,根据利用率启用或禁用低功率水平设置。

■ 传感器监控功能 此功能监控并记录功耗和气流。收集的实际功耗数据可用于优化数据中心的功率容量设计。同 样,收集的气流数据可用于优化数据中心的冷却装置设计。

■ 功率封顶功能

您可以设置系统功耗的上限。系统会自动控制 CPU 频率,确保不超过规定上限。因此,可控 制系统功耗,使之适合于数据中心设备。

## 机柜外部视图和系统配置示例

以下页面是机柜的外部视图和不同型号的系统配置示例。

## <span id="page-16-0"></span>**SPARC M10-1**

在此配置中,使用单个 SPARC M10-1。 最多可以将两个 PCI 扩充单元连接到它。

## **SPARC M10-1** 机柜外部视图

前视图

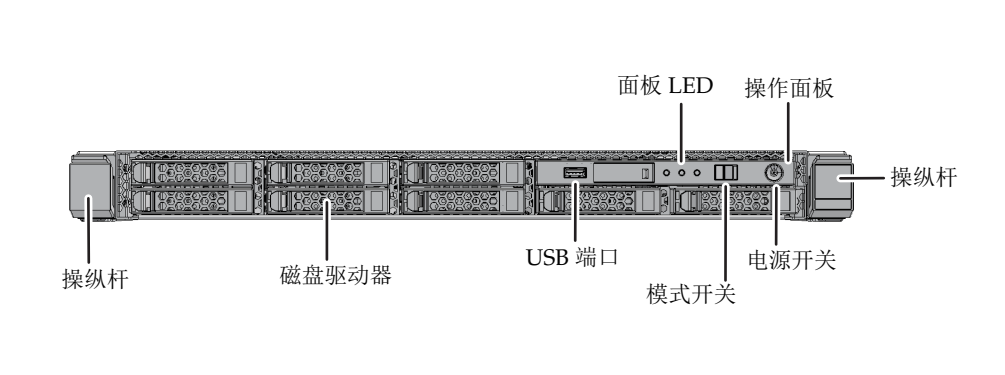

后视图

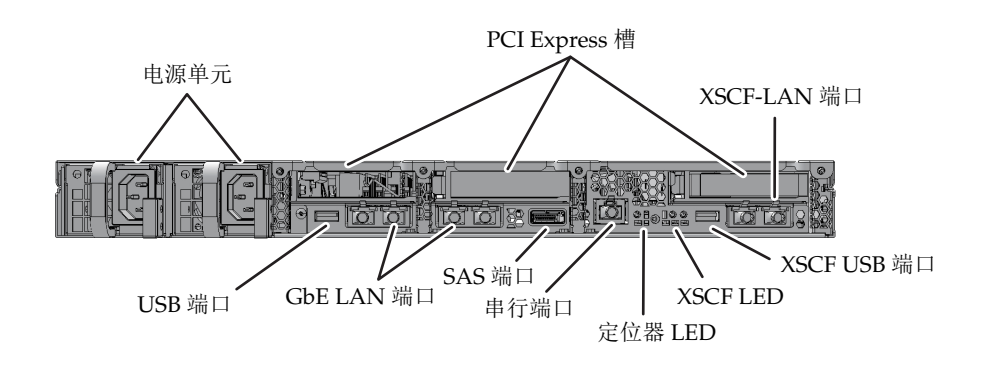

## <span id="page-17-0"></span>**SPARC M10-4**

使用单个 SPARC M10-4 单元不构成模块化架构。 最多可以将六个(四 CPU 配置)或三个(双 CPU 配置)PCI 扩充单元连接到它。

### **SPARC M10-4** 机柜外部视图

前视图

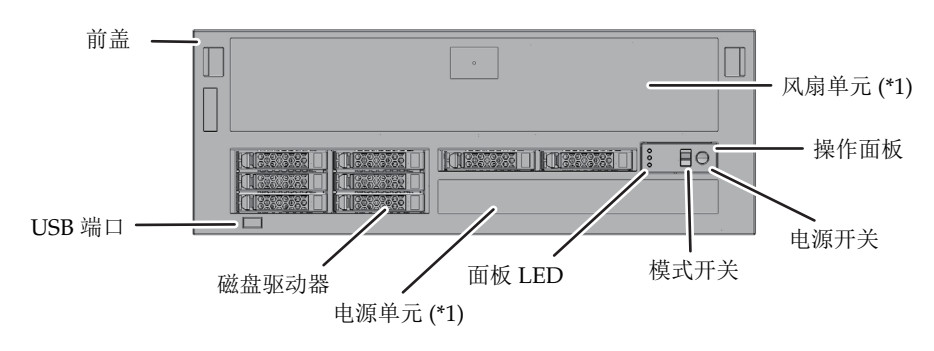

\*1 卸下前盖可以看到风扇单元和电源单元。

后视图

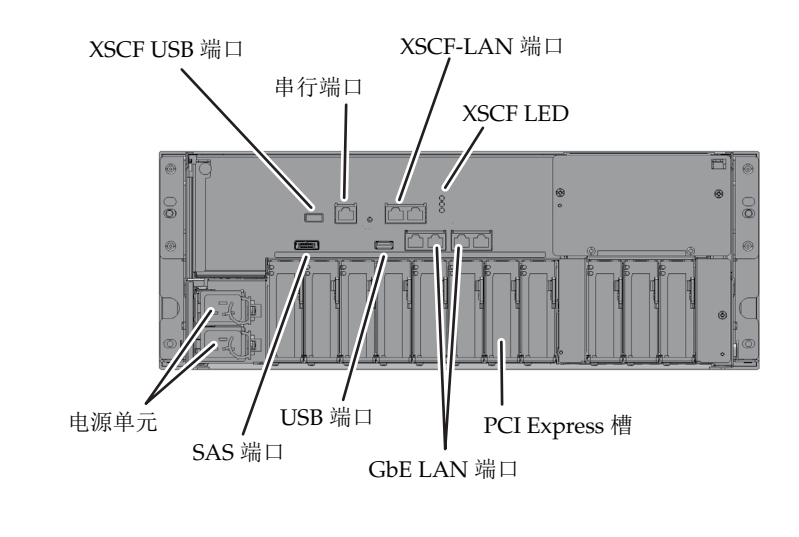

## <span id="page-18-0"></span>**SPARC M10-4S (1)**

多个 SPARC M10-4S 单元以模块化架构配置连接。

该型号开始可以是单一模块化架构配置,之后通过添加机柜可以扩充为多模块化架构配 置。

该型号包含一个逻辑切换 CPU 存储板单元和 I/O 单元连接的接线单元。

#### 参考 [系统配置示例 - 模块化架构配置\(通过接线盒连接\)](#page-20-0)

最多可以将五个(四 CPU 配置)或三个(双 CPU 配置) PCI 扩充单元连接到一个 SPARC M10-4S。

#### **SPARC M10-4S** 机柜外部视图

#### 前视图

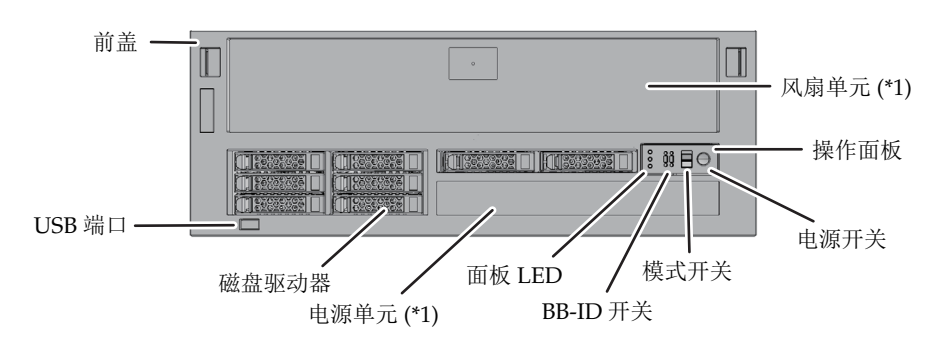

\*1 卸下前盖可以看到风扇单元和电源单元。

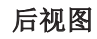

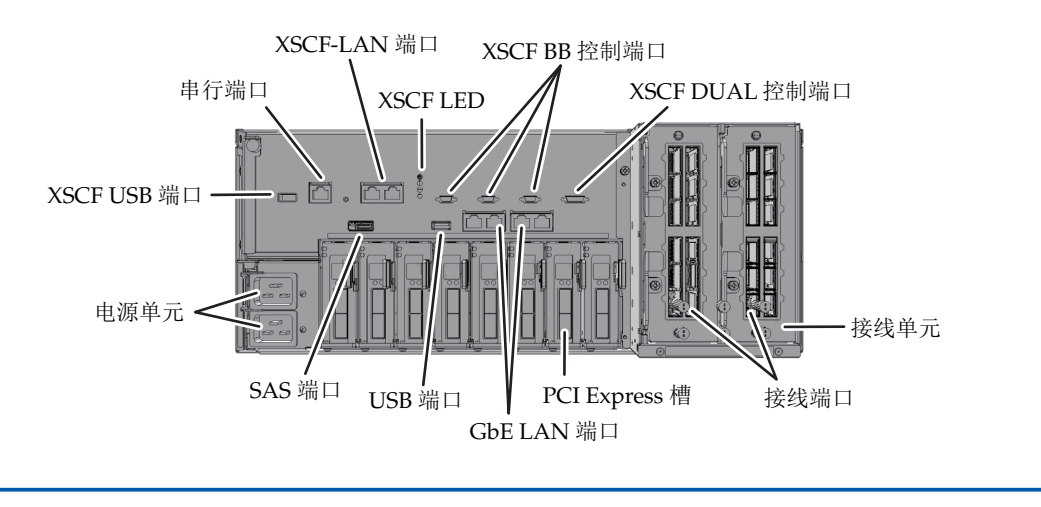

## **SPARC M10-4S (2)**

#### 接线盒外部视图

接线盒是一个用于在逻辑上连接 CPU 和 SPARC M10-4S 的开关。 有两种类型的接线盒:一种是其中安装了两个接线单元,另一种是其中安装了三个接 线单元。

#### 前视图

#### (安装有两/三个接线单元的两种类型通常都是这样)

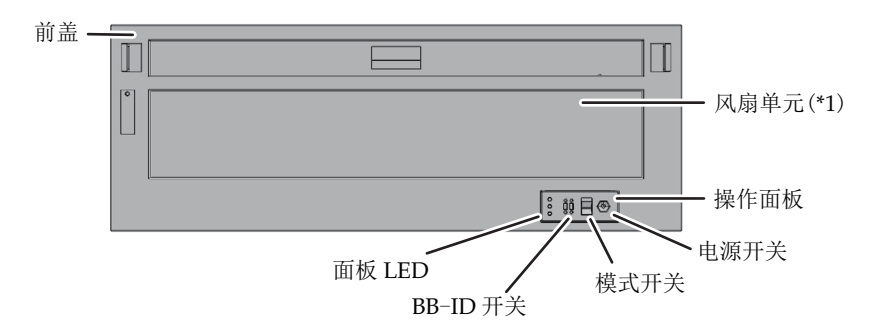

\*1 卸下前盖可以看到风扇单元。

#### 后视图 (包括两个接线单元的类型)

此类型用于 2-BB 至 8-BB 配置 (模块化 架构通过接线盒连接)。

#### 后视图 (包括三个接线单元的类型)

此类型用于 9-BB 至 16-BB 配置 (模块化 架构通过接线盒连接)。

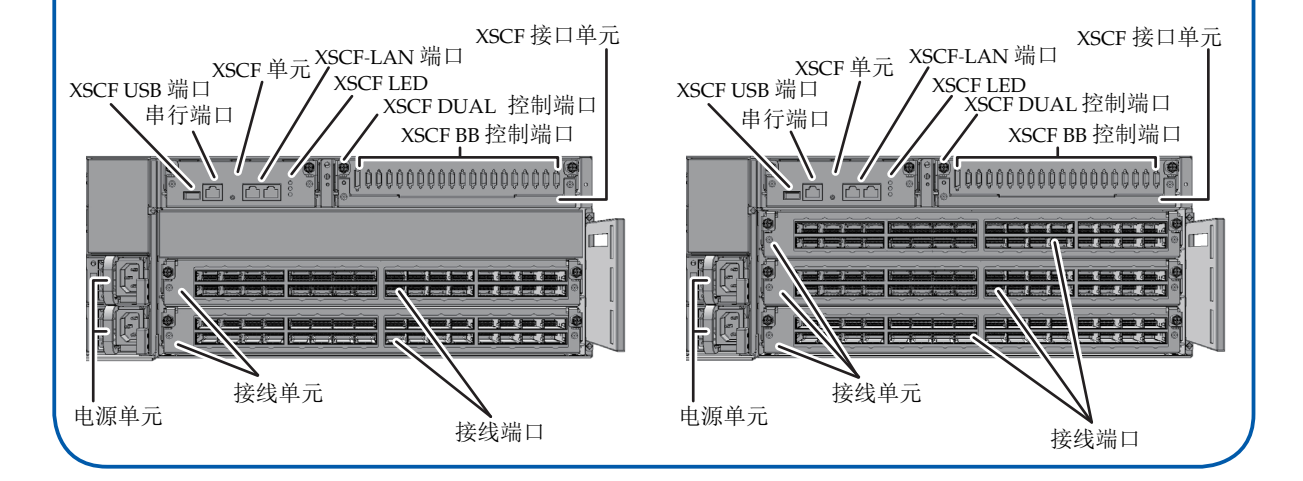

## **SPARC M10-4S (3)**

### ■ 系统配置示例 - 模块化架构配置 (直接连接机柜)

在此配置中,SPARC M10-4S 单元直接用电缆连接,而不使用接线盒。

#### 4-BB 配置(1-BB 至 4-BB)

最多可以连接四个 SPARC M10-4S 单元。

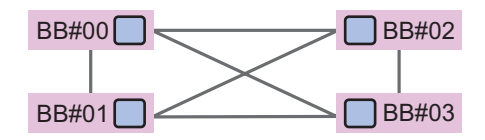

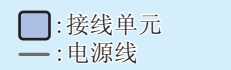

模块化架构编号是从 00 开始按顺序排列的标识符 (BB-ID)。 有关的步骤连接,请参见《Fujitsu M10-4S/SPARC M10-4S 安装指南》。

#### <span id="page-20-0"></span>系统配置示例 - 模块化架构配置(通过接线盒连接)

在此配置中,模块化架构使用光缆透过接线盒 (XBBOX) 连接。 最多可以连接 16 个 SPARC M10-4S 单元。可以连接的 SPARC M10-4S 单元数取决于 接线盒数以及接线盒中安装的接线单元数。

#### 8-BB 配置(2-BB 至 8-BB)

使用两个包括有接线单元的接线盒(每个接线盒中两个单元)可以连接最多 8 个 SPARC M10-4S 单元。

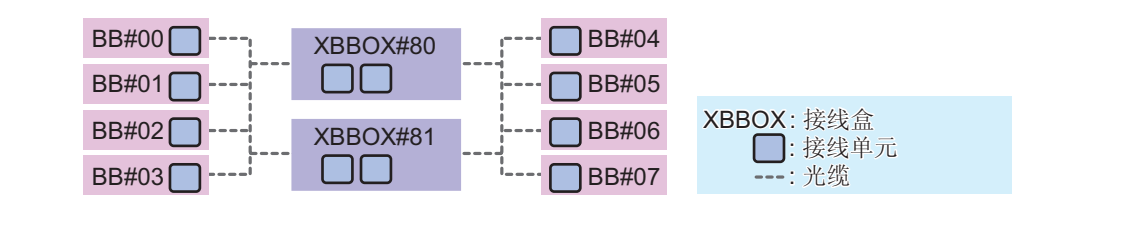

## **SPARC M10-4S (4)**

#### 16-BB 配置 (9-BB 至 16-BB)

使用四个包括有接线单元的接线盒(每个接线盒中三个单元)可以连接最多 16 个 SPARC M10-4S 单元。

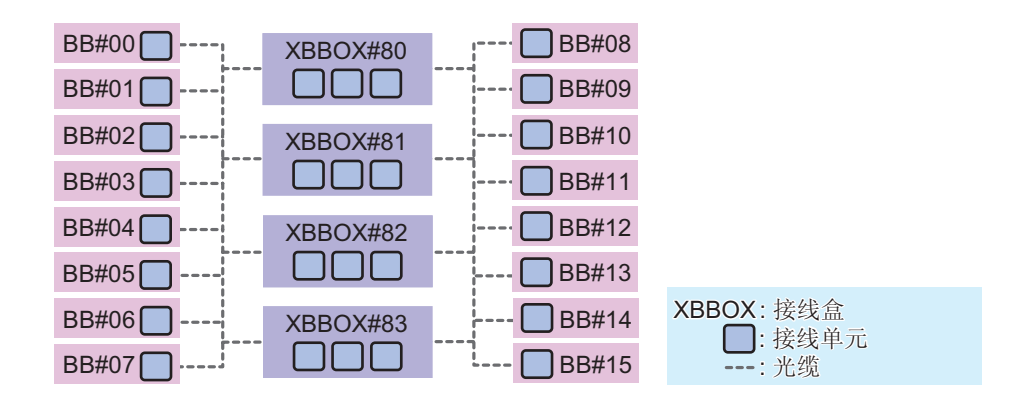

在 BB# 或 XBBOX# 后标示的每个号码是标识 ID (BB-ID)。 SPARC M10-4S从00开始编号,接线盒从80开始编号。 有关的步骤连接,请参见《Fujitsu M10-4S/SPARC M10-4S 安装指南》。

接线盒出厂时与专用配电单元 (PDU) 和接线一并安装在专用机架(扩充机架)上。 8-BB 配置 (2-BB 至 8-BB)使用扩充机架 1,16-BB 配置 (9-BB 至 16-BB) 使用扩充机 架 1 和 2。

## <span id="page-22-0"></span>**PCI** 扩充单元(选件)

可以将可选 PCI 扩充单元连接到 SPARC M10-1 机柜或 SPARC M10-4/M10-4S 机柜。

## **PCI** 扩充单元外部视图

前视图

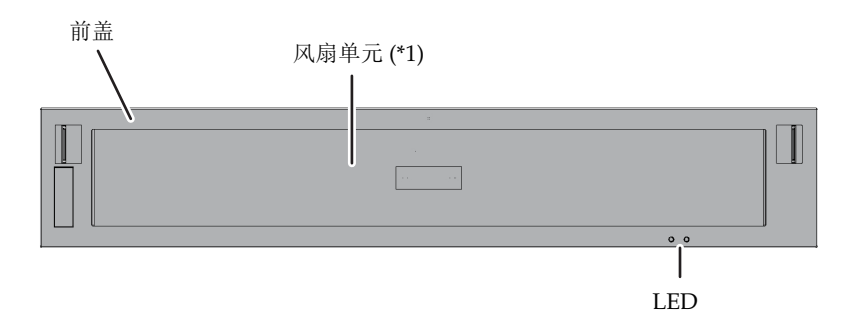

\*1 卸下前盖可以看到风扇单元。

后视图

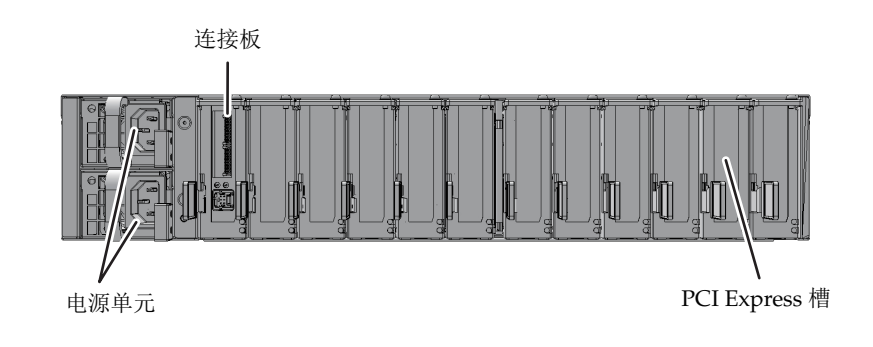

## 系统规格

本节主要介绍 Fujitsu SPARC M10 系统的硬件规格。有关固件和软件的详情,请参阅《Fujitsu M10/SPARC M10 系统操作和管理指南》中的"第 1 章概括了解 SPARC M10 系统"。

### 型号规格 **(1/3)**

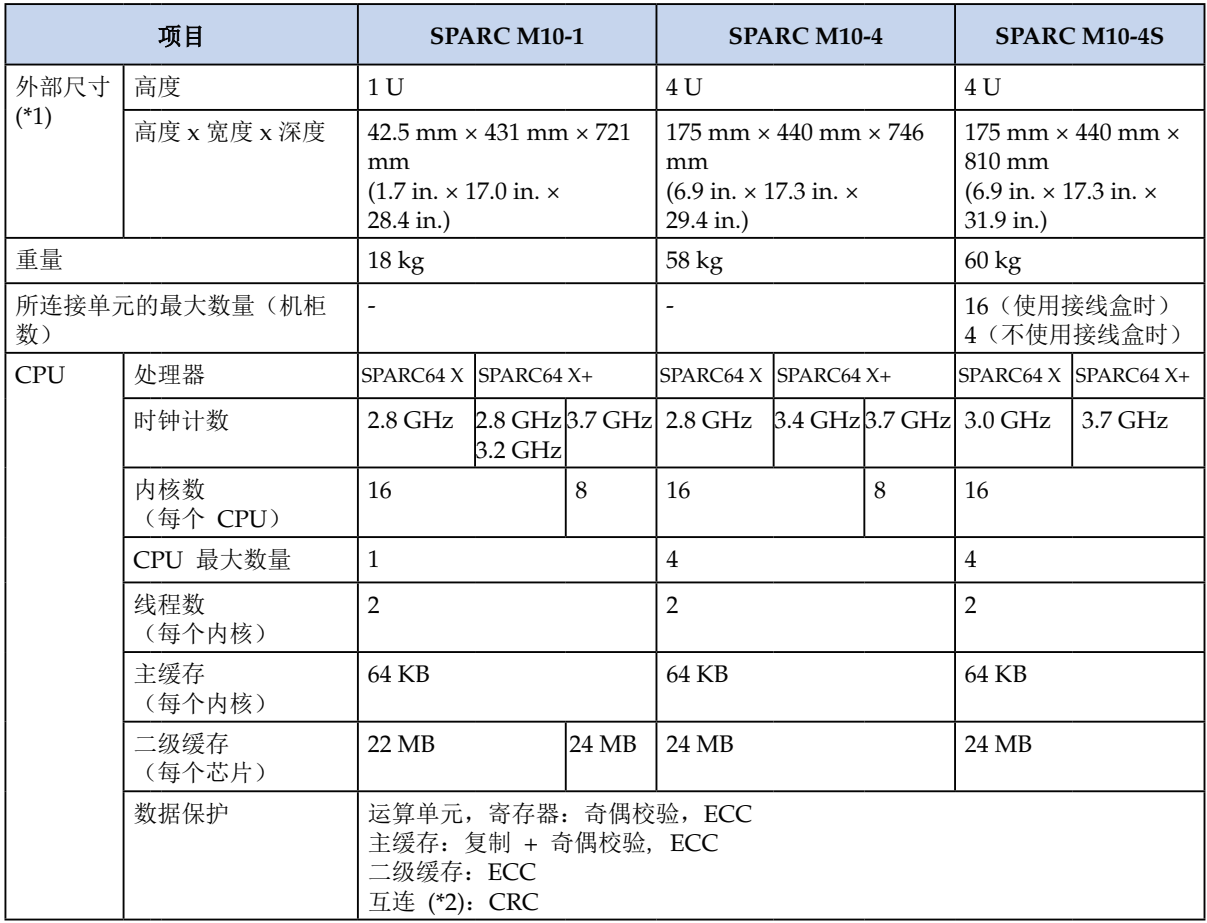

## 型号规格 **(2/3)**

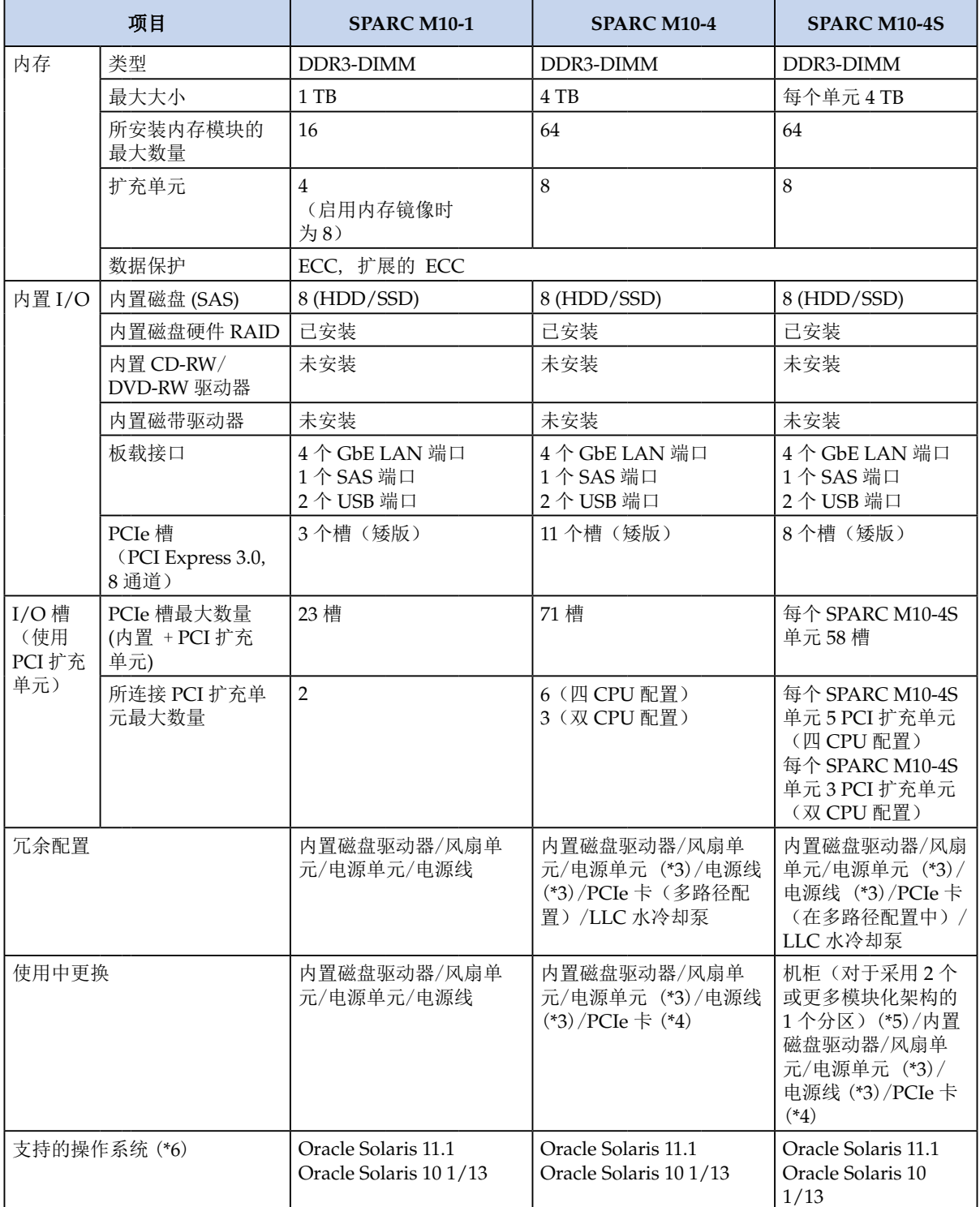

### 型号规格 **(3/3)**

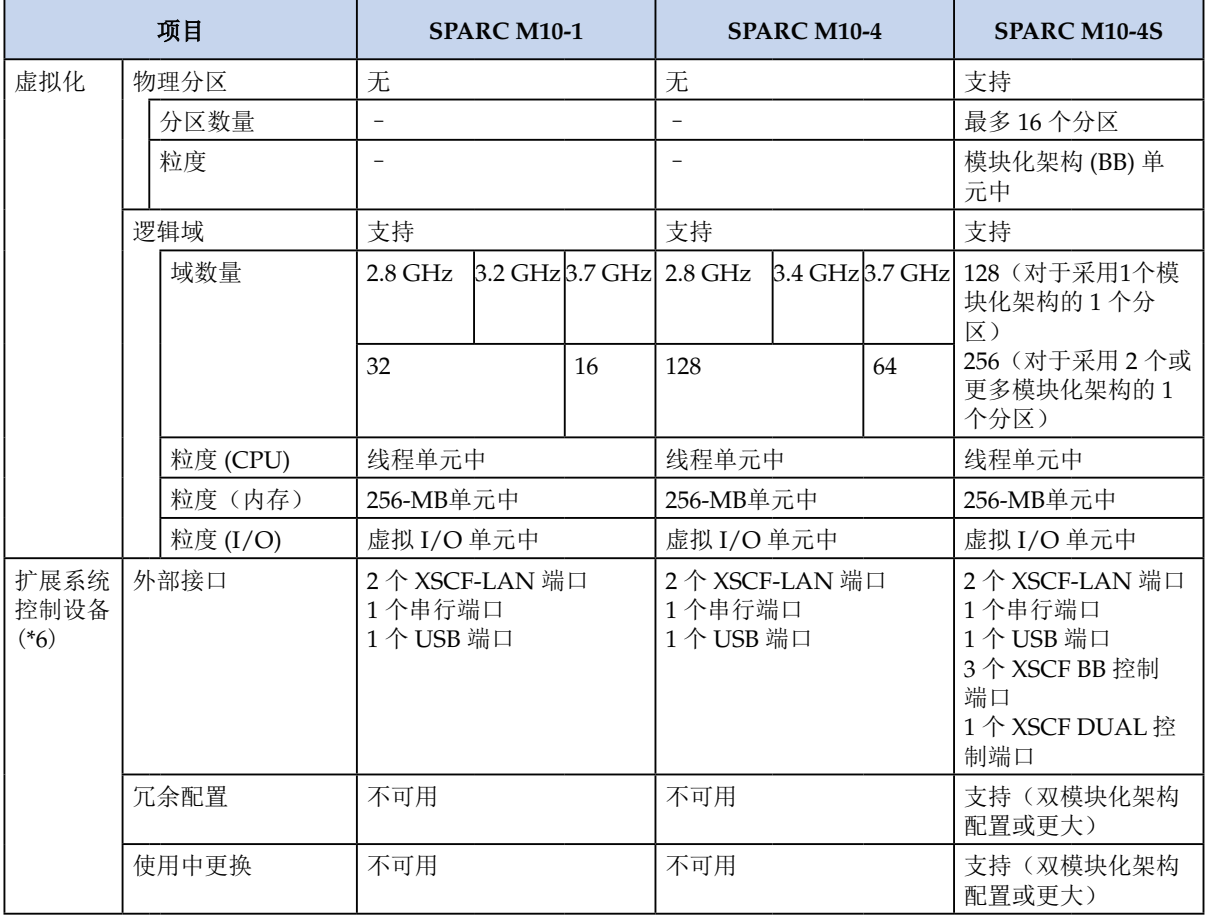

\*1 各尺寸都不包括突出体的尺寸。

\*2 这适用于 CPU、内存、I/O 子系统和连接 SPARC M10-4S 单元的系统互连之间的路径。

\*3 冗余配置仅在使用 200VAC 时适用。

\*4 有些 PCIe 卡类型不支持使用中更换。

\*5 请参见最新 XCP 版的《Fujitsu M10/SPARC M10 系统 产品说明》中的"物理分区动态重新配置注意事项"。 \*6 操作系统在初始状态下安装。有关详细的软件要求,请参阅《Fujitsu M10/SPARC M10 系统产品说明》。

\*7 固件建在扩展系统控制设备中。固件安装在初始系统状态下 XSCF 单元的服务处理器中。有关详情,请参阅 《Fujitsu M10/SPARC M10 系统操作和管理指南》。

### 接线盒规格

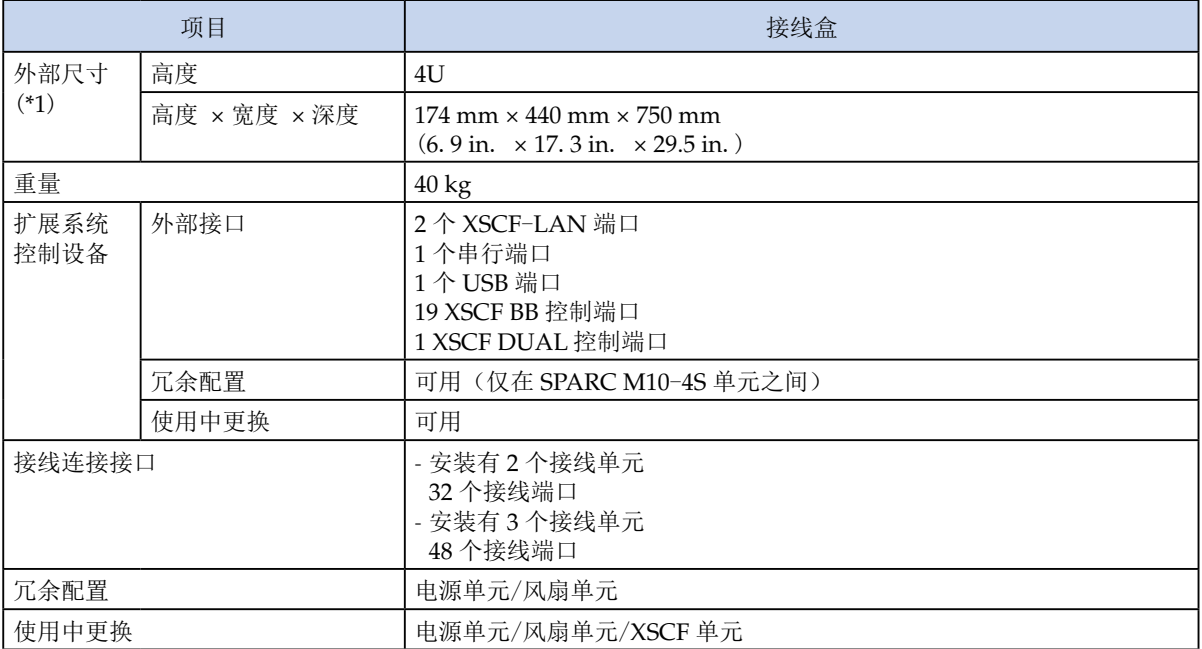

\*1 各尺寸都不包括突出体的尺寸。

### **PCI** 扩充单元规格

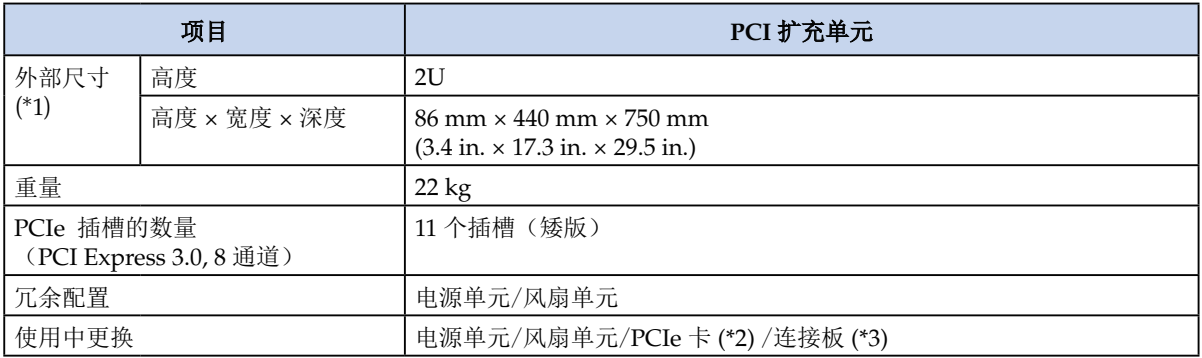

\*1 各尺寸都不包括突出体的尺寸。

\*2 有些 PCIe 卡类型不支持使用中更换。

\*3 您可以通过,断开使用一个 PCI 热插拔与一个 PCI 扩充单元连接的连接卡或者断开安装有连接卡的、使用物理分 区重新配置 (DR) 与一个 PCI 扩充单元连接的物理分区,以更换这些单元。

## 我现在做什么? 参考指南(按阶段/用途)

本节介绍从系统安装到扩充和维护等每个阶段的工作,以及每个工作项目要参考的手册。 表示必需的工作项目, [ [ ] ] 表示根据需要执行的工作项目。

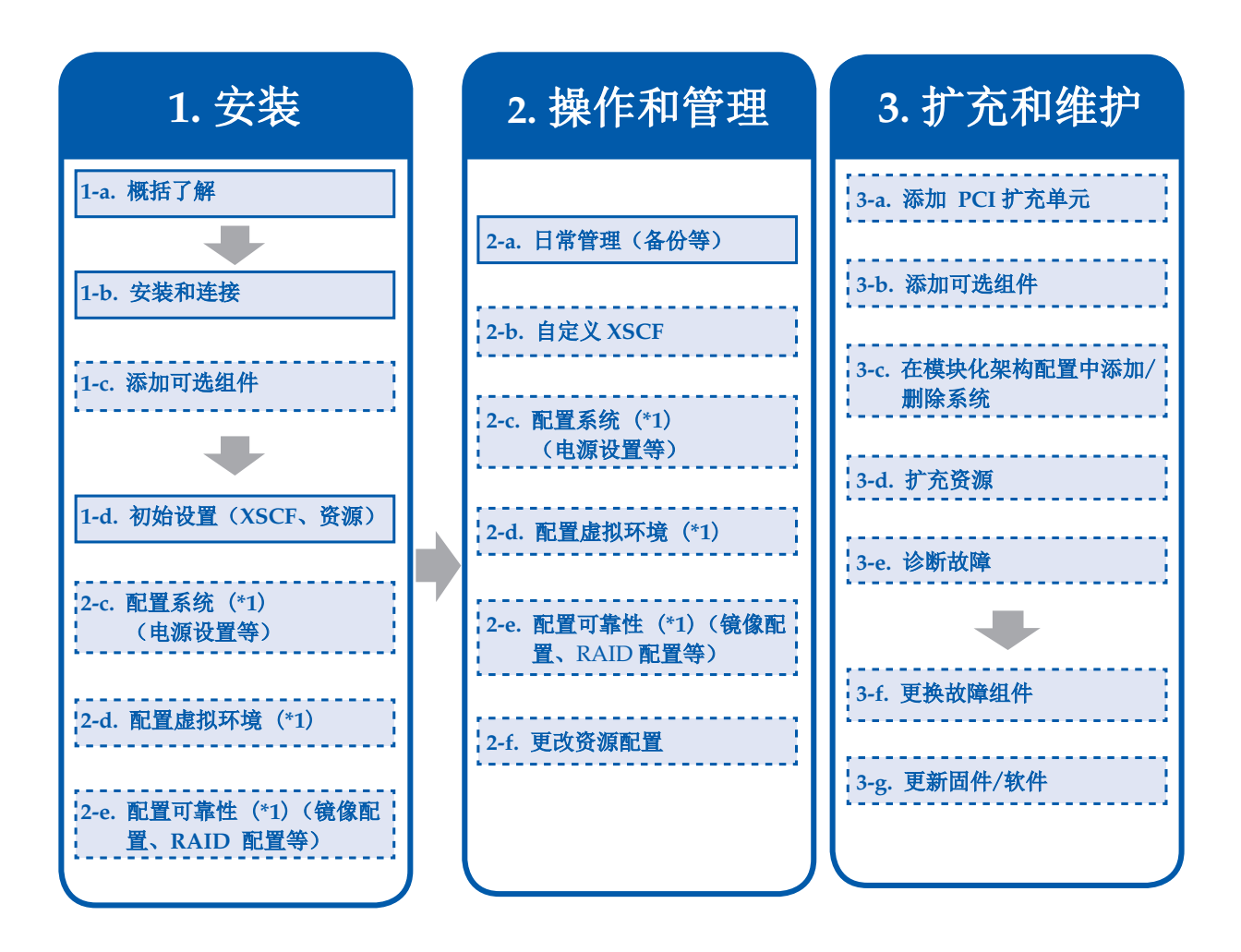

\*1 在进行初始系统设置时,根据需要您可以执行这些配置。开始操作后,您也可以更改设置和设置值。

## **1.** 安装

## <span id="page-28-0"></span>**a.** 概括了解系统

检查 SPARC M10 系统概览。

参考 ["概括了解系统"\(本文档\)](#page-2-0)

## <span id="page-28-1"></span>**b.** 安装系统 - 连接机柜

安装系统前,确认安装位置符合要求。确认后,安装和连接系统配置所需的机柜。

参考 《**Fujitsu M10-1/SPARC M10-1** 安装指南》 《**Fujitsu M10-4/SPARC M10-4** 安装指南》 《**Fujitsu M10-4S/SPARC M10-4S** 安装指南》

"第 **1** 章 了解安装流程"

<span id="page-28-2"></span>**c.** 添加可选组件

如果您订购了任何选件,如内存模块或 PCIe 卡,请在安装时安装这些附加组件。

参考 《**Fujitsu M10-1/SPARC M10-1 Service Manual**》 《**Fujitsu M10-4/Fujitsu M10-4S/SPARC M10-4/SPARC M10-4S Service Manual**》 《**Crossbar Box for Fujitsu M10/SPARC M10 Systems Service Manual**》 《**PCI Expansion Unit for Fujitsu M10/SPARC M10 Systems Service Manual**》

### <span id="page-28-3"></span>**d.** 配置初始系统设置

启动系统前,配置扩展系统控制设备 (XSCF) 的初始设置。根据所购买的 CPU 内核激 活数量,也可以使用 CPU 激活功能配置使用资源的设置。

#### 参考 《**Fujitsu M10-1/SPARC M10-1** 安装指南》 《**Fujitsu M10-4/SPARC M10-4** 安装指南》

"第 **5** 章执行初始系统诊断" 《**Fujitsu M10-4S/SPARC M10-4S** 安装指南》

#### "第 **6** 章执行初始系统诊断"

此外,如有必要,配置操作设置,如虚拟环境配置。

## **2.** 操作和管理 **(1)**

### <span id="page-29-2"></span>**a.** 执行日常管理

您应理解基本操作,包括登录/注销管理控制台或启动/停止系统。需要通过这些基本 操作来操作和管理系统,执行日常管理工作项目,如备份。

参考 《**Fujitsu M10/SPARC M10** 系统操作和管理指南》

"第 **2** 章登录和注销 **XSCF**"

"第 **6** 章启动/停止系统"

"第 **9** 章 **SPARC M10** 系统日常管理"

"第 **13** 章切换到锁定/维护模式"

## <span id="page-29-3"></span>**b.** 自定义扩展系统控制设备**(XSCF)**设置

从扩展系统控制设备的初始设置中,您可以根据使用环境自定义配置。

参考 《**Fujitsu M10/SPARC M10** 系统操作和管理指南》

#### "第 **3** 章配置系统"

### <span id="page-29-0"></span>**c.** 配置系统

配置整个系统(包括电源控制)的设置。绿色 IT 功能可最小化系统的功耗。

参考 《**Fujitsu M10/SPARC M10** 系统操作和管理指南》

#### "第 **4** 章按照使用型号配置系统"

### <span id="page-29-1"></span>**d.** 配置虚拟环境

通过将系统分隔为物理分区或逻辑域,您可以配置虚拟环境。您可以在每个逻辑域中 运行独立操作系统。

参考 《**Fujitsu M10/SPARC M10** 系统域配置指南》

"第 **4** 章物理分区配置示例"

"第 **5** 章逻辑域配置示例"

## **2.** 操作和管理 **(2)**

## <span id="page-30-0"></span>**e.** 配置高可靠性系统

您可以使用内存镜像或硬件 RAID 功能来提升系统可靠性。

参考 《**Fujitsu M10/SPARC M10** 系统操作和管理指南》

"第 **14** 章配置高可靠性系统"

## <span id="page-30-1"></span>**f.** 更改资源配置

您可以使用 Oracle VM Server for SPARC 动态重新配置功能来更改 CPU 或内存配 置。

参考 《**Fujitsu M10/SPARC M10** 系统域配置指南》

"第 **6** 章物理分区重新配置示例"

## **3.** 扩充和维护 **(1)**

## <span id="page-31-0"></span>**a.** 添加 PCI 扩充单元

您可以使用 PCI 扩充单元增加 PCIe 槽数量。

参考 《**Fujitsu M10-1/SPARC M10-1** 安装指南》 《**Fujitsu M10-4/SPARC M10-4** 安装指南》 《**Fujitsu M10-4S/SPARC M10-4S** 安装指南》 "**1.2** 安装 **PCI** 扩展单元的工作流程"

<span id="page-31-1"></span>**b.** 添加可选组件

通过添加内存模块或 PCI 卡等可选组件,您可以扩充系统。

参考 《**Fujitsu M10-1/SPARC M10-1 Service Manual**》

《**Fujitsu M10-4/Fujitsu M10-4S/SPARC M10-4/SPARC M10-4S Service Manual**》 《**Crossbar Box for Fujitsu M10/SPARC M10 Systems Service Manual**》 《**PCI Expansion Unit for Fujitsu M10/SPARC M10 Systems Service Manual**》

<span id="page-31-2"></span>**c.** 在模块化架构配置中添加/删除系统

通过在模块化架构系统中添加或删除 SPARC M10-4S, 您可以灵活地扩充或减小系 统。

参考 《**Fujitsu M10-4S/SPARC M10-4S** 安装指南》

"第 **8** 章安装/卸载模块化架构配置的系统之前" "第 **9** 章安装模块化架构配置的系统" "第 **10** 章移除模块化架构配置的系统"

《**Fujitsu M10/SPARC M10** 系统域配置指南》

"第 **6** 章物理分区重新配置示例"

<span id="page-31-3"></span>**d.** 根据负载扩充资源

在负载增加时,您可以在双内核单元中使用用于 CPU 扩充的 CPU 启动功能。

参考 《**Fujitsu M10/SPARC M10** 系统操作和管理指南》

"第 **5** 章 **CPU** 激活"

## **3.** 扩充和维护 **(2)**

## <span id="page-32-0"></span>**e.** 诊断故障

如果控制台上出现错误信息或机柜上的 CHECK LED 亮起,应检查是否发生故障。

#### 参考 《**Fujitsu M10-1/SPARC M10-1 Service Manual**》

《**Fujitsu M10-4/Fujitsu M10-4S/SPARC M10-4/SPARC M10-4S Service Manual**》

《**Crossbar Box for Fujitsu M10/SPARC M10 Systems Service Manual**》 《**PCI Expansion Unit for Fujitsu M10/SPARC M10 Systems Service Manual**》

## <span id="page-32-1"></span>**f.** 更换故障组件

更换故障组件。维护方法根据组件而有所不同。 维护工作应由我们的服务工程师执行。

参考 《**Fujitsu M10-1/SPARC M10-1 Service Manual**》 《**Fujitsu M10-4/Fujitsu M10-4S/SPARC M10-4/SPARC M10-4S Service Manual**》 《**Crossbar Box for Fujitsu M10/SPARC M10 Systems Service Manual**》 《**PCI Expansion Unit for Fujitsu M10/SPARC M10 Systems Service Manual**》

## <span id="page-32-2"></span>**g.** 更新固件/软件

更新 Oracle VM Server for SPARC 固件和 Oracle Solaris。

参考 《**Fujitsu M10/SPARC M10** 系统操作和管理指南》

"第 **16** 章更新固件/软件"

《**PCI Expansion Unit for Fujitsu M10/SPARC M10 Systems Service Manual**》

"**6.6 Updating the Firmware of the PCI Expansion Unit**"

## <span id="page-33-0"></span>SPARC M10 系统文档列表

- 《Fujitsu M10/SPARC M10 系统 产品说明》 阐述有关硬件、软件及其手册的重要信息和最新信 息。安装前,请确保查看此文档。
- 《Fujitsu M10/SPARC M10 系统 入门指南》 阐述出口管制注意事项、通过电子邮件获取 CPU 激活密钥的方法以及访问有关 SPARC M10 系统文档的方法。
- 《Fujitsu M10/SPARC M10 Systems Important Legal and Safety Information》 阐述软件许可 协议、产品许可协议以及安全注意事项。打开软件产品包装或安装机柜之前,请阅读此文档。
- 《Software License Conditions for Fujitsu M10/SPARC M10 Systems》 列出了 SPARC M10 系统的公共许可和条件。
- 《Fujitsu M10/SPARC M10 Systems Safety and Compliance Guide》 阐述机柜安装注意事项。 安装机柜前,请确保查看此文档。
- 《Fujitsu M10/SPARC M10 Systems Security Guide》 提供了 SPARC M10 系统的一般安全准 则。
- 《Fujitsu M10/SPARC M10 Systems/SPARC Enterprise/PRIMEQUEST Common Installation Planning Manual》 阐述安装的要求和概念以及 Fujitsu M10/SPARC M10、SPARC 企业和 PRIMEQUEST 安装相关的设施规划。
- 《Fujitsu M10/SPARC M10 系统 快速指南》(本文档) 提供 SPARC M10 系统概述, 包含系 统规格和配置的概述、从 SPARC M10 系统安装到其扩展和维护的操作, 以及用于各操作的手 册。阅读其他手册之前,请查看此文档。
- 《Fujitsu M10-1/SPARC M10-1 安装指南》介绍了机箱安装的前提环境条件、安装和安装过程中 使用的初始设置步骤,以及开始运行后安装和移除组件的步骤。
- 《Fujitsu M10-4/SPARC M10-4 安装指南》介绍了机箱安装的前提环境条件、安装和安装过程中 使用的初始设置步骤,以及开始运行后安装和移除组件的步骤。
- 《Fujitsu M10-4S/SPARC M10-4S 安装指南》介绍了机箱安装的前提环境条件、安装和安装过程 中使用的初始设置步骤,以及开始运行后安装和移除组件的步骤。
- 《Fujitsu M10/SPARC M10 系统 操作和管理指南》 阐述已经开始运行后有关管理和维护工作的 事项。有关域设置的信息,请参阅《Fujitsu M10/SPARC M10 系统 域配置指南》。有关单个的 现场可更换单元 (FRUs) 的维护流程信息, 请分别参阅《Fujitsu M10-1/SPARC M10-1 Service Manual》、《SPARC M10-4/M10-4S Service Manual》以及《PCI Expansion Unit for SPARC M10 Systems Service Manual》。
- 《Fujitsu M10/SPARC M10 系统 域配置指南》 阐述在系统操作管理过程中配置和管理物理分区 或逻辑域所需的知识和流程。
- 《Fujitsu M10-1/SPARC M10-1 Service Manual》 阐述 SPARC M10-1 的系统维护需要检查的 信息以及各部件的维护流程。
- 《Fujitsu M10-4/Fujitsu M10-4S/SPARC M10-4/SPARC M10-4S Service Manual》 阐述 SPARC M-10-4/M10-4S 的系统维护需要检查的信息以及各部件的维护流程。
- 《Crossbar Box for Fujitsu M10/SPARC M10 Systems Service Manual》 阐述接线盒的系统维护 需要检查的信息以及各部件的维护流程。
- 《PCI Expansion Unit for Fujitsu M10/SPARC M10 Systems Service Manual》 阐述 PCI 扩展 单元的系统维护需要检查的信息以及各部件的维护流程。
- 《Fujitsu M10/SPARC M10 Systems PCI Card Installation Guide》 阐述 Fujitsu M10 系统所 安装的 PCI 卡的安装规则。
- 《Fujitsu M10/SPARC M10 Systems XSCF Reference Manual》 说明如何使用 SPARC M10 系 统所安装的 XSCF 固件提供的命令。
- 《Fujitsu M10/SPARC M10 Systems RCIL User Guide》 提供用于管理从 Fujitsu M10 系统向 Fujitsu 存储系统 ETERNUS 等 I/O 设备供电的局域网远程机柜界面 (RCIL) 的信息。
- 《Fujitsu M10/SPARC M10 Systems XSCF MIB and Trap Lists》 提供 Fujitsu M10 系统使用的 XSCF SNMP 代理功能的管理信息库(MIB)和 MIB 陷阱值的列表。
- 《Fujitsu M10/SPARC M10 Systems Glossary》 包含手册中使用的术语及其解释。